## **Comment ajouter une adresse mail sur le compte élève ?**

- Se connecter depuis le site du collège
- Sur l'ENT, cliquer sur la brique « Scolarité Services »

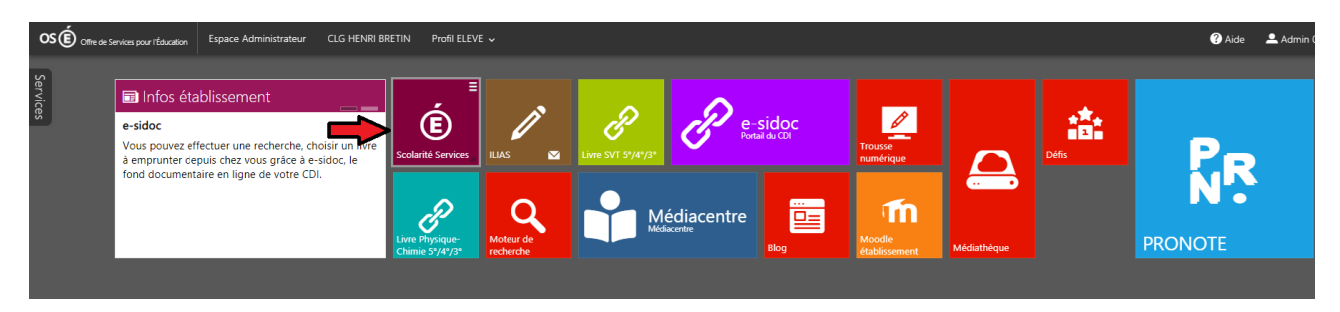

- En haut à droite de la nouvelle page, cliquer sur le nom de

l'élève puis sur « Mon compte »

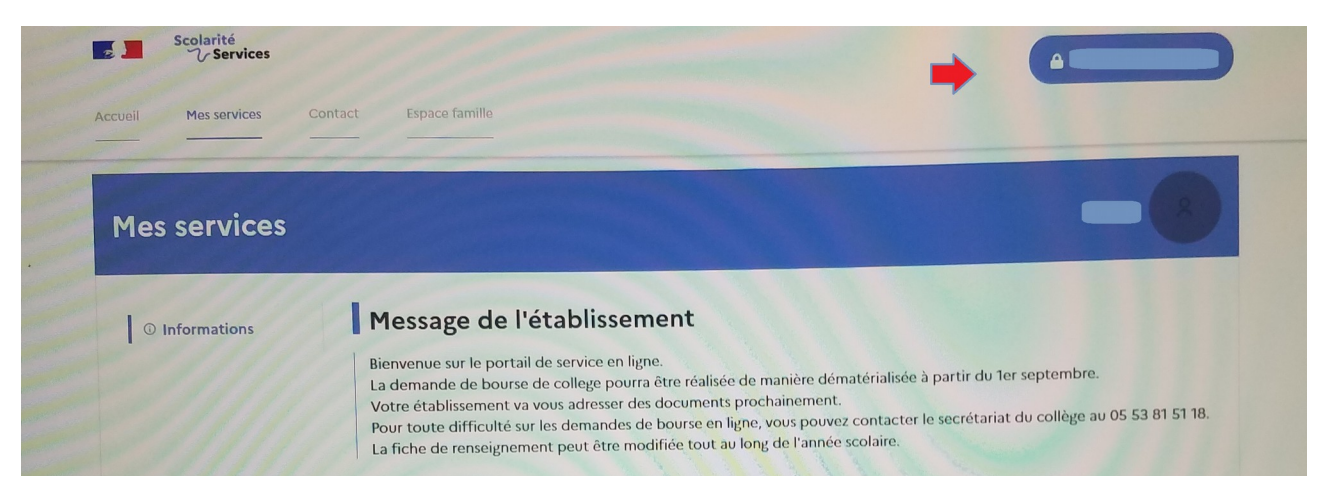

- Vous pourrez ensuite noter l'adresse mail ; choisir une adresse qui est utilisée fréquemment.

**ATTENTION : il faut ensuite vous connecter sur cette messagerie car vous allez y recevoir un message automatique d'Educonnect pour pouvoir valider l'adresse mail.**